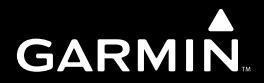

# quatix Краткая инструкция

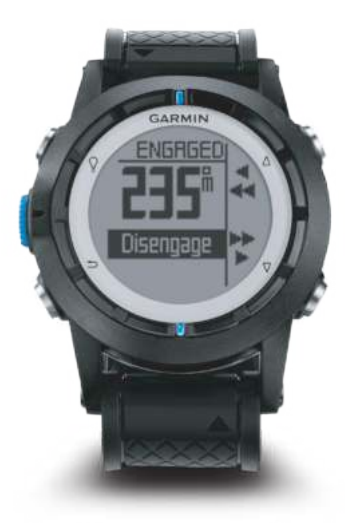

Апрель 2013 г.

190-01594-01\_0B

Все права защищены. В соответствии с законами об авторских правах данное руководство не может быть копировано (частично или полностью) без письменного разрешения компании «Гармин». Компания «Гармин» оставляет за собой право на изменение или улучшение своих продуктов и на внесение изменений в содержимое без обязательного информирования любых лиц или организаций о подобных изменениях или улучшениях. Сведения о текущих обновлениях, а также вспомогательную информацию об использовании и эксплуатации данного и прочих продуктов «Гармин» Вы можете найти на сайте компании «Гармин» (www.garmin.com).

Garmin® , логотип Garmin и Approach® являются зарегистрированными торговыми марками компании Garmin Ltd. или ее дочерних компаний, зарегистрированных в США и других странах. Эти торговые марки не могут быть использованы без явного разрешения компании Garmin.

Windows® является зарегистрированной торговой маркой Microsoft Corporation в США и других странах. Мас® является зарегистрированной торговой маркой Apple Cpmputer, Inc. Прочие торговые марки и торговые названия принадлежат соответствующим владельцам.

## **Краткая инструкция – quatix**

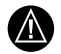

**ПРЕДУПРЕЖДЕНИЕ:** Правила безопасности и важную информацию о приборе вы можете найти в руководстве *Important Safety and Product Information (важная информация о безопасности и продукте)*, вложенном в коробку с устройством.

# **Начало работы**

Перед использованием устройства в первый раз необходимо выполнить следующие шаги для настройки прибора и ознакомления с основными функциями.

- 1. Зарядите устройство (стр. 2).
- 2. Узнайте о профилях и данных, получаемых с датчиков (стр. 2).
- 3. Получите спутниковые сигналы и запишите трек (стр. 3).
- 4. Отметьте маршрутную точку и начните навигацию к ней (стр. 3).
- 5. Узнайте о приложениях (стр. 3).
- 6. Получайте данные по сети NMEA 2000® (стр. 4).
- 7. Зарегистрируйте прибор (стр. 4).
- 8. Получите руководство пользователя (стр. 4)

#### *Функции кнопок*

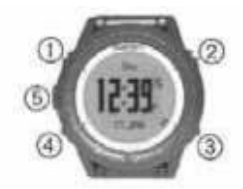

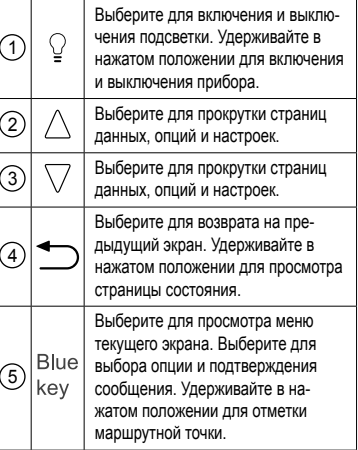

#### *Зарядка прибора*

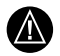

**ВНИМАНИЕ:** Для защиты от коррозии тщательно просушите контакты и окружающую область перед зарядкой устройства или подключением к компьютеру.

В качестве источника питания прибора используется встроенная аккумуляторная литий-ионная батарея, которую можно заряжать с помощью стандартной стенной розетки или компьютерного USB-порта.

- 1. Подключите конец кабеля с USB разъемом к адаптеру переменного тока или к компьютерному USBпорту.
- 2. Подключите адаптер переменного тока к стандартной стенной розетке.
- 3. Совместите левую часть зарядного держателя (1) с выемкой в левой части прибора.

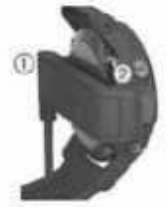

- 4. Совместите откидную часть зарядного устройства (2) с контактами на задней поверхности прибора. Когда вы подключите прибор к источнику питания, устройство включится автоматически.
- 5. Полностью зарядите устройство.

## **Профили**

Профилями называют набор настроек, обеспечивающих оптимальную работу устройства для конкретного режима эксплуатации. Например, настройки и режимы экранов будут различными при использовании прибора на моторных и на парусных судах. При использовании профилей и изменении настроек (например, полей данных или единиц измерения) эти изменения будут автоматически сохранены как часть профиля.

#### *Изменение профилей*

При изменении типа занятия вы можете быстро изменить настройку устройства, выбрав соответствующий профиль.

- 1. Нажмите синюю кнопку.
- 2. Выберите **Profiles (профили)**.

3. Выберите профиль. Выбранный вами профиль станет активным. Любые изменения, внесенные вами, будут сохранены в активном профиле.

#### *Просмотр страниц данных*

Настраиваемые страницы данных позволяют вам получить быстрый доступ к актуальным данным, полученным от компаса, барометра и датчика температуры. Во время слежения или навигации появляются дополнительные страницы данных.

Кроме того, на страницах данных могут быть показаны дополнительные данные, переданные по сети NMEA 2000 через Garmin® GNT. Находясь на любой странице, выберите «стрелку вверх» или «стрелку вниз» для прокрутки страниц данных. **ПРИМЕЧАНИЕ:** Данные, полученные с датчиков, не записываются в память устройства.

## **Страницы данных**

По умолчанию во все последовательности страниц данных включены страницы времени, компаса, барометра и температуры. Организация и вид страниц данных зависят от следующих условий:

- Активный профиль.
- Находитесь ли вы в состоянии слежения / навигации или просматриваете только данные датчиков.
- Принимаете ли вы данные NMEA 2000 через Garmin GNT.

Поля данных, показанные на каждой странице, могут быть настроены. Некоторые поля данных доступны только в случае приема данных NMEA 2000.

## **Слежение и навигация**

#### *Прием спутниковых сигналов и запись трека*

Перед началом использования навигационных функций GPS (например, запись трека) устройство должно принять спутниковые сигналы. Для приема спутниковых сигналов прибору может потребоваться беспрепятственный обзор неба. Время и дата устанавливаются автоматически на основе местоположения GPS.

- 1. Нажмите синюю кнопку.
- 2. Выберите **Start GPS (запуск GPS)**.
- 3. Дождитесь, пока устройство найдет спутники.
- 4. Перемещайтесь для записи трека. Появятся данные расстояния и времени.
- 5. Используйте  $\nabla$  для просмотра последовательности страниц.
- 6. Удерживайте в нажатом положении.
- 7. Выполните одно из следующих действий:
	- Выберите **Pause Track (пауза трека)** для приостановки трека.
	- Выберите **Save Track (сохранить трек)** для сохранения трека.
	- Выберите **Clear Track (удалить трек)** для удаления трека без сохранения.
	- Выберите **Stop GPS (остановка GPS)** для отключения GPSприемника без удаления трека.

## *Навигация к маршрутной точке*

- 1. Нажмите синюю кнопку.
- 2. Выберите **Start GPS (запуск GPS)**.
- 3. Дождитесь, пока устройство найдет спутники.
- 4. Нажмите синюю кнопку.
- 5. Выберите **Waypoints (маршрутные точки)** и выберите нужную маршрутную точку из списка.
- 6. Выберите **Go (старт)**.

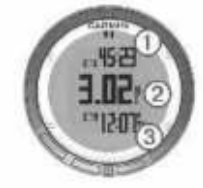

На экране прибора будет показано время до пункта назначения  $(1)$ . расстояние до пункта назначения  $(2)$ и оценочное время прибытия  $(3)$ .

7. Нажмите  $\nabla$ для просмотра страницы компаса.

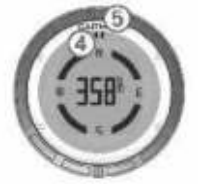

Отметка в виде двух полосок (4) играет роль указателя пеленга. Верхняя синяя отметка 5 указывает ваше направление.

- 8. Совместите указатель пеленга с верхней синей отметкой.
- 9. Продолжайте двигаться в этом направлении, пока не достигните пункта назначения.

#### *Остановка навигации*

- 1. Нажмите синюю кнопку.
- 2. Выберите **Stop Nav. (остановка навигации)**.

#### *Отметка маршрутной точки*

Для отметки вашего текущего местоположения в виде маршрутной точки вы должны принимать спутниковые сигналы.

Вы можете сохранить ваше текущее местоположение в виде маршрутной точки.

- 1. Нажмите на синюю кнопку и удерживайте ее в нажатом положении.
- 2. Выполните одно из следующих действий:
- Для сохранения маршрутной точки без изменений выберите **Save (сохранить)**.
- Для внесения изменений в параметры маршрутной точки выберите **Edit (изменить)**, внесите

необходимые изменения и затем выберите **Save (сохранить)**.

## **Приложения**

#### *Просмотр информации о приливах*

Вы можете просматривать информацию с приливных станций, включая высоту прилива, а также время следующего высшего и низшего уровня прилива.

- 1. Нажмите синюю кнопку.
- 2. Выберите **Tides > Search Near (прилив > поиск около)**.
- 3. Выполните одно из следующих действий:
	- Для поиска рядом с ранее сохраненной маршрутной точкой выберите Waypoints (маршрутные точки) и затем выберите маршрутную точку или выполните поиск точки.
	- Для поиска рядом с определенным городом выберите Cities (города) и затем выберите или найдите город.

 Появится список приливных станций рядом с выбранным местоположением.

4. Выберите станцию.

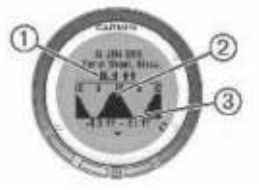

 Появится 24-часовой график прилива для текущей даты, включающий текущую высоту прилива (1), а также время следующего высшего (2) и низшего (3) уровня прилива.

- 5. Выполните одно из следующих действий:
	- Для просмотра более подробной информации о следующих четырех высших и низших точках прилива нажмите  $\nabla$ .
	- Для прокрутки графика нажмите синюю кнопку и выберите **Pan Chart (прокрутка графика)**.
	- Для просмотра информации о приливе для другой даты нажмите синюю кнопку, выберите **Change Date (изменить дату)** и затем выберите нужную дату.

## *Функция Tack Assist*

Перед началом парусных гонок вы можете настроить оптимальный угол галса для вашего судна. Во время гонки устройство будет определять состояние вашего судна (lifted или headed) на основе заданного угла галса.

- 1. Нажмите синюю кнопку.
- 2. Выберите **Tack Assist > Full Cal. (полная калибровка)**.

#### *Парусные гонки*

Перед тем, как использовать прибор для начала гонок, вы должны выбрать профиль «парусник» и настроить гоночный таймер. Также вы можете настроить виртуальную линию старта. Дополнительную информацию см. в руководстве пользователя.

- 1. Нажмите синюю кнопку.
- 2. Выберите **Sail Race > Race (парусная гонка > гонка)**.
- 3. Используйте  $\wedge$  и  $\triangledown$  для синхронизации гоночного таймера с официальным таймером обратного отсчета. Нажмите синюю кнопку для запуска таймера.

**СОВЕТ:** При необходимости после запуска таймера вы можете использовать  $\wedge$  и  $\nabla$  для добавления или отнимания времени от показаний гоночного таймера.

## **Настройка гоночного таймера**

- 1. Нажмите синюю кнопку.
- 2. Выберите **Sail Race > Setup > Race Timer (парусная гонка > настройка > гоночный таймер)**.
- 3. С помощью синей кнопки,  $\wedge$  и  $\triangledown$ настройте время.

## **Автопилот**

Перед использованием прибора quatix для управления автопилотом вы должны установить и настроить автопилот Garmin GHP, а также наладить сопряжение между quatix и устройством GHC. Дополнительную информацию см. в руководстве пользователя quatix и автопилота.

- 1. Нажмите синюю кнопку.
- 2. Выберите **Autopilot (автопилот)**.
- 3. Выполните одно из следующих действий:
	- Для активизации автопилота удерживайте устойчивый курс, выберите **Engage (включить)** и затем отпустите штурвал.

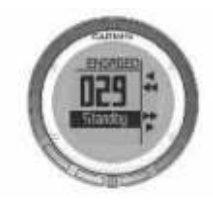

- Для управления судном активизируйте автопилот и поворачивайте влево и вправо, нажимая на  $\wedge$  и  $\nabla$  или удерживая соответствующую кнопку в нажатом положении.
- Выберите **Presets (пресеты)** и нажмите кнопку, соответствующую действию. Графическое изображение показывает действие, соответствующее кнопке.
- Если вы хотите сами взять штурвал, выберите **Disengage (отключить)**.

## **Датчики ANT+**

Устройство может быть использовано с беспроводными датчиками ANT+. Информацию о совместимости и покупке дополнительных датчиков см. на сайте http://buy.garmin.com.

Прием данных NMEA 2000 Во время отслеживания или навигации устройство может принимать данные из сети NMEA 2000, оборудованной Garmin GNT

- 1. Нажмите синюю кнопку.
- 2. Выберите Setup (настройка) > ANT Sensor (датчик ANT) > GNT  $>$  Оп (вкл.)

На страницах данных будет показана информация с датчиков. подключенных к сети NMEA 2000. Вы можете настраивать поля данных. показанные на каждой странице данных.

- 3. Дважды нажмите •
- 4. Выберите Stream N2K для начала **использования данных NMEA** 2000. Чтобы прекратить использование данных NMEA 2000. нажмите синюю кнопку и выберите Stop N2K (остановить NMEA 2000).

#### Использование автоматической функции «человек за бортом»

Если ваше устройство подключено к Garmin GNT, то вы можете настроить прибор на автоматическую активизацию функции «человек за бортом», если устройство оказывается слишком далеко от GNT.

- 1. Нажмите синюю кнопку.
- 2. Выберите Auto MOB (авто «человек за бортом») > Оп (вкл.)

## Обмен данными

### Передача данных в HomePort TM

Для возможности передачи данных в HomePort вы должны купить HomePort и установить это приложение на компьютер (www.garmin.com/ homeport).

Вы можете просматривать треки и маршрутные точки на компьютере.

- 1. Подключите прибор к компьютеру с помошью USB-кабеля. Устройство будет показано как съемный лиск в окне «Мой компьютер» на компьютерах Windows® или как установленный том на компьютерах Мас<sup>®</sup>.
- 2. Запустите HomePort.
- 3. Следуйте экранным инструкциям.

#### Передача данных o BlueChart® Mobile

Для возможности обмена данными с приложением BlueChart Mobile вы должны инсталлировать это приложение на своем мобильном устройстве (www.garmin.com/bluechartmobile). Вы можете просматривать треки и маршрутные точки на экране мобильного устройства.

- 1. На приборе quatix нажмите синюю кнопку.
- 2. Выберите **Share Data (обмен данными) > BlueChart Mob**.
- 3. Запустите приложение BlueChart Mobile на мобильном устройстве.
- 4. Следуйте экранным инструкциям. Дополнительную информацию см. в файле «Справка» приложения BlueChart Mobile.

## **Поиск неисправностей**

## *Перезагрузка прибора*

Если устройство не реагирует на ваши команды, вы можете выполнить его перезагрузку.

- 1. Нажмите кнопку  $\mathbb Q$  и удерживайте в нажатом положении не менее 25 секунд.
- 2. Для включения прибора нажмите кнопку  $\mathcal Q$  и удерживайте в нажатом положении 1 секунду.

#### *Уход за устройством*

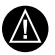

**ВНИМАНИЕ:** Не используйте острые предметы для чистки прибора.

Не используйте химические чистящие вещества, растворители и репелленты, которые могут разрушить пластиковые компоненты и покрытие.

Тщательно сполосните прибор пресной водой после его контакта с хлором, морской водой, солнцезащитными и косметическими средствами, спиртом и прочими веществами. Длительный контакт с подобными веществами может привести к повреждению корпуса. Не нажимайте кнопки под водой. Избегайте ударов прибора, поскольку это может сократить срок службы.

Не подвергайте прибор длительному воздействию экстремальных температур, поскольку это может привести к серьезным поломкам.

#### Технические характеристики

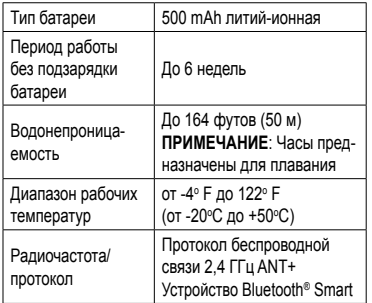

## Информация о батарее

Реальный срок работы батареи зависит от интенсивности использования GPS-приемника, встроенных датчиков прибора, дополнительных беспроводных датчиков и подсветки

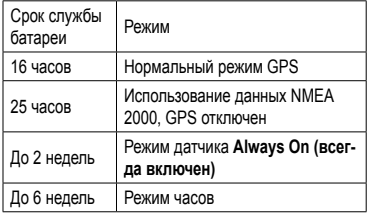

## Регистрация прибора

Помогите оказывать вам лучшую техническую поддержку и зарегистрируйтесь онлайн сегодня.

- Зайдите на сайт http://my.garmin.com.
- Храните оригинал или копию товарного чека в надежном месте.

## Получение руководства  $n$ <sup>0</sup> $n$ <sub>20 $\alpha$  $n$ <sup>2</sup> $n$ <sup>2</sup> $$

Вы можете скачать последнюю версию руководства пользователя из Интернета.

- 1. Зайдите на сайт www.garmin.com/ support.
- 2. Выберите Manuals (руководства).
- 3. Следуйте экранным инструкциям для выбора вашей модели устройства.

## Получение дополнительной информации

Вы можете найти дополнительную информацию о ланном приборе на сайте Garmin<sup>®</sup>

- См. www.garmin.com/marine.
- CM. www.garmin.com/learningcenter.
- См. http://buy.garmin.com или обратитесь к вашему дилеру Garmin для получения информации о дополнительных аксессуарах и запасных деталях.

Garmin® , логотип Garmin, BlueChart® и TracBack® являются торговыми марками компании Garmin Ltd. или ее дочерних компаний, зарегистрированных в США и других странах. ANT+TM, GHCTM, GNTTM, HomePortTM, quatixTM и tempeTM являются торговыми марками компании Garmin Ltd. или ее дочерних компаний. Эти торговые марки не могут быть использованы без явного разрешения компании «Гармин».

Торговая марка и логотип Bluetooth® являются собственностью Bluetooth SIG, Inc., и использование этой марки компании «Гармин» осуществляется по лицензии. Мас® является зарегистрированной торговой маркой Apple Computer, Inc. Windows® является зарегистрированной торговой маркой Microsoft Corporation в США и/или других странах. NMEA 2000® и логотип NMEA 2000 являются торговыми марками Национальной морской ассоциации электроники. Прочие торговые марки и торговые названия являются собственностью соответствующих владельцев.

#### Лицензия на программное обеспечение

ИСПОЛЬЗУЯ ЛАННЫЙ ПРИБОР ВЫ ПРИНИМАЕТЕ УСЛОВИЯ ПРИВЕЛЕННОГО НИЖЕ ЛИЦЕНЗИОННОГО СОГЛАШЕНИЯ. ПОЖАЛУЙСТА, ВНИМАТЕЛЬНО ПРОЧТИТЕ ДАННОЕ COLUMBILE HNE

Компания Garmin Ltd. и дочерние компании (далее именуется "Garmin") предоставляет вам ограниченную лицензию на использование программного обеспечения данного устройства (далее именуется «Программное обеспечение») в двоичной форме для нормальной эксплуатации данного продукта. Все права собственности и авторские права на данное программное обеспечение остаются у компании Garmin и/или провайдеров компании

Ланное программное обеспечение является собственностью компании Garmin и/или провайдеров компании и защищается законом об авторских правах США и международными законами об авторских правах. Кроме того, структура, строение и кодировка данного программного обеспечения, для которого исходный код не предоставлен. являются ценными коммерческими секретными ланными компании Garmin и/или провайлеров компании и что Программное обеспечение в форме исходного кода является ценными коммерческими секретными данными компании Garmin и/или провайдеров компании. Вы не можете декомпилировать, разбивать на компоненты, вносить любые изменения и преобразовывать в читаемую форму данное программное обеспечение или любую его часть, а также создавать любые работы на базе данного программного обеспечения. Вы не можете экспортировать или повторно экспортировать данное программное обеспечение в любую страну, если это нарушает законы управления экспортом США или другой страны.

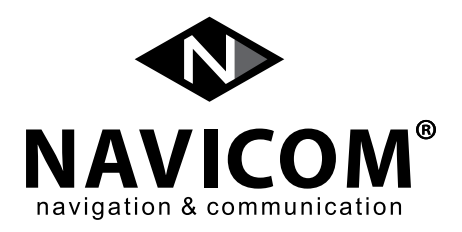

Модель:

Дата продажи:

Серийный номер:

Гарантийный период: 12 месяцев

Печать продающей организации: и подпись до подпись

#### **Внимание!**

Убедитесь, что гарантийный талон заполнен полностью, содержит оригинальные печати продающей организации, серийный номер изделия соответствует номеру, указанному в талоне.Без правильно оформленной гарантии и при наличии исправлений в талоне претензии на качество изделия не принимаются. Если в течение гарантийного периода в изделии появляется дефект по причине его несовершен-ной конструкции, недостаточной квалификации изготовления или некачественных материалов, мы гарантируем выполнение бесплатного гарантийного ремонта (замены) дефектного изделия (части или частей дефектного изделия) при соблюдении следующих условий:

- 1) Изделие должно эксплуатироваться только в бытовых целях в соответствии со стандартной инструкцией по эксплуатации, предусмотренной фирмой-изготовителем.
- 2) Настоящая гарантия не распространяется на изделия, поврежденные в результате:
	- природных катаклизмов, пожара, механических воздействий, попадания внутрь изделия инородных тел любого происхождения,
	- неправильной регулировки или некачественного ремонта, если они произведены лицомне имеющим полномочий на оказание таких услуг,
	- а также по причинам, возникшим в процессе установки, адаптации, освоения, модификации или эксплуатации с нарушением технических условий, или во время транспортировки изделия к покупателю.
- 3) Настоящая гарантия не распространяется на расходные материалы (аккумуляторы и т.п.).
- 4) Настоящая гарантия не распространяется на изделия с измененным, удаленным, стертыми т.п. серийным номером.

#### **Гарантийное обслуживание производится по адресу:**

г. Москва, ул. Речников, дом 7, строение 17, ЗАО «Навиком» **Сервисный центр**

тел.: (495) 933-0046, факс, (499) 616-7511, e-mail: Support@garmin.ru

# **СЕРВИСНЫЕ ЦЕНТРЫ**

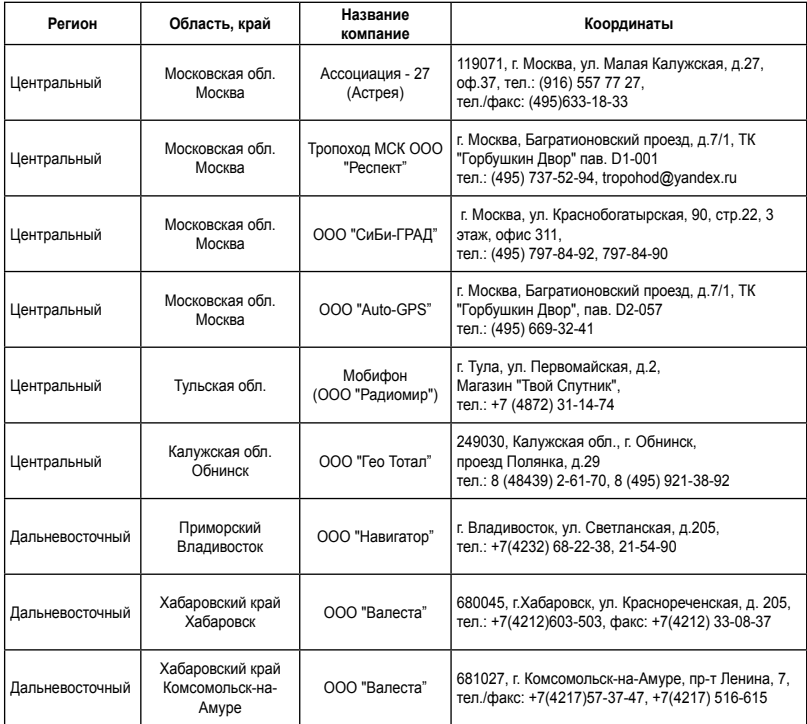

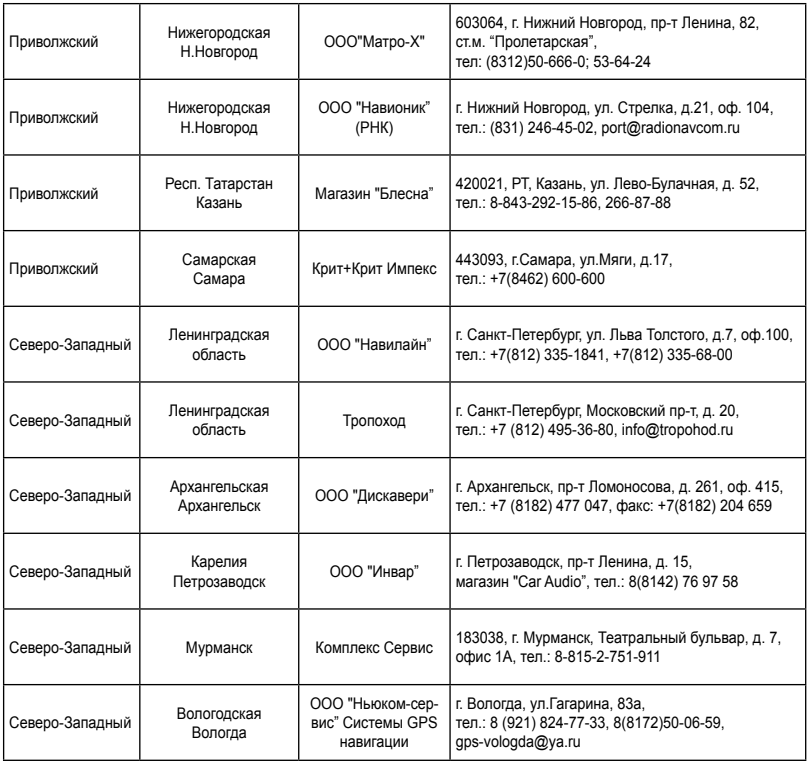

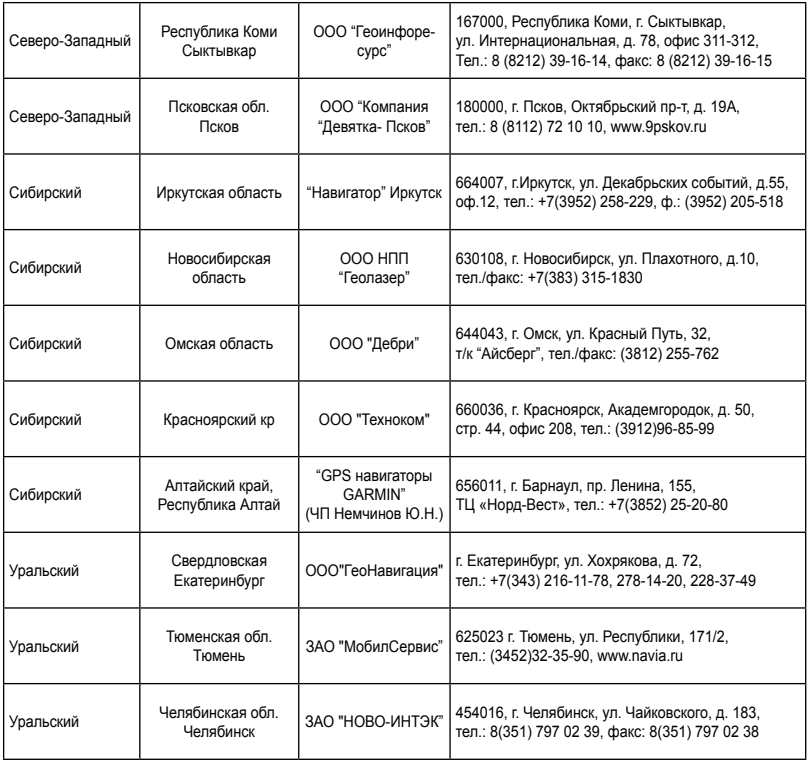

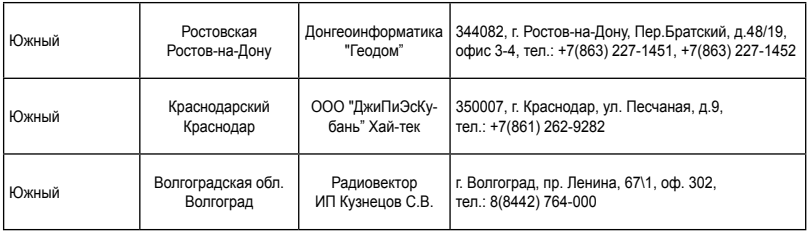

#### **Полный список сервисных центров смотрите на http://www.garmin.ru/support/services/**

# ДЛЯ ЗАМЕТОК

# ДЛЯ ЗАМЕТОК

# **Гармин. На все случаи жизни**

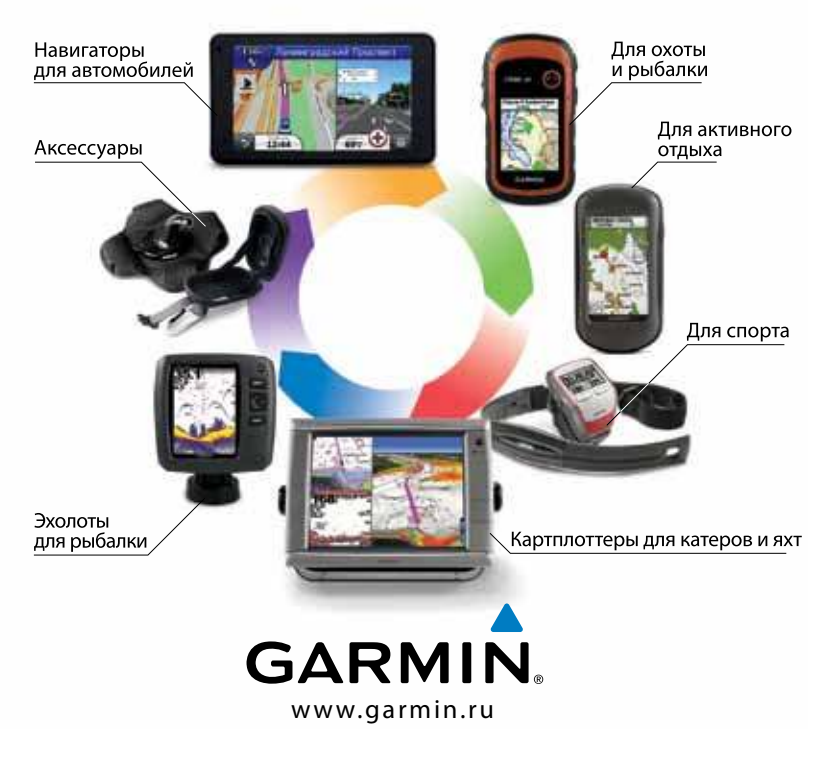

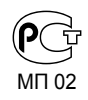

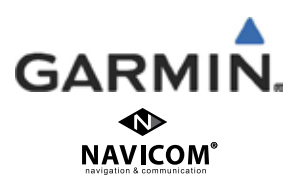